## *HYBRID - AUKTION HYBRID - AUKTION*

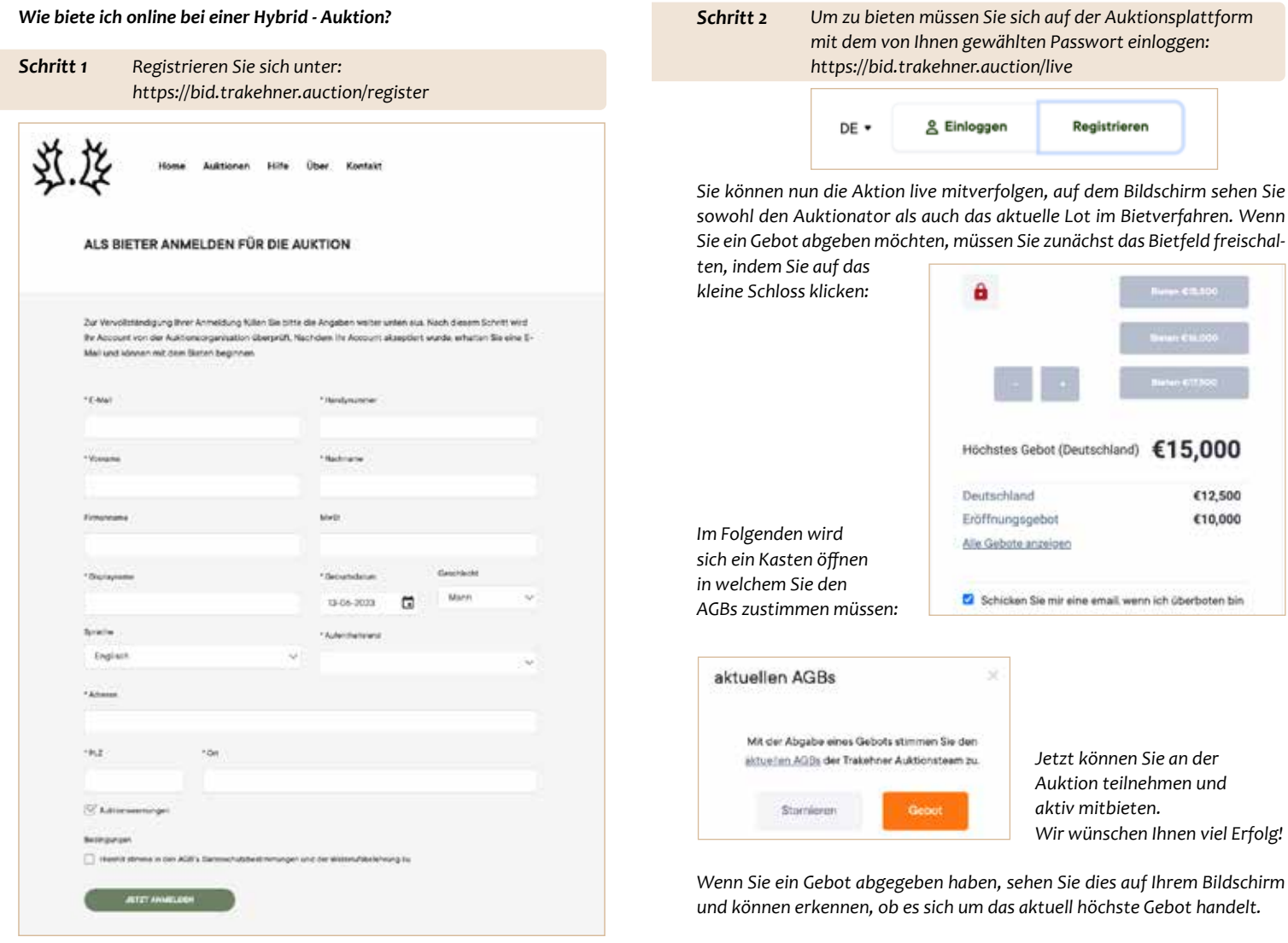

*Daraufhin wird Ihre Registration vom Trakehner Auktionsteam geprüft und bestätigt. Anschließend erhalten Sie eine Email zum Aktivieren Ihres persönlichen Kontos.*

*Jetzt müssen Sie nur noch auf den Aktivierungslink klicken und los geht's! Ihr Konto ist nun aktiviert und Sie haben Zugriff auf alle Informationen der Kollektion.* 

*Als Höchstbietender am Ende der Auktion erhalten Sie eine Bestätigungsemail und werden vom Trakehner Auktionsteam kontaktiert! Schritt 3*

*Sie wollen das Trakehner Bietsystem gerne einmal ganz unverbindlich testen und ausprobieren? Dann haben Sie die Chance im Rahmen einer Probeauktion vom 15.-19.07., die Onlinegebotsabgabe auszuprobieren und auf virtuelle Test-Fohlen zu bieten.*